#### 1 Introduction

This document introduces the anti-relay attack using GFSK, focusing on the multi-link monitoring concepts and applications. It proposes a system implementation using KW36 or KW38 Wireless MCU.

Kinetis MKW36 or KW38 is a wireless MCU that supports Bluetooth LE v5.0 protocol and Generic FSK (GFSK) modulation.

The readers of this document are expected to have a basic knowledge of Arm<sup>®</sup> MCU architecture and radio communication.

#### 2 Use case of anti-relay attack using GFSK

### **Contents**

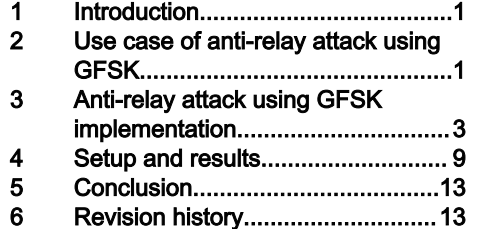

The RSSI-based localization is a simple and effective localization solution. There are two main methods of RSSI-based localization with Bluetooth LE, connectionless method and connection method. For detailed knowledge and implementation about RSSI-based localization, see KW36 Localization Based on RSSI Ranging Application (document [AN12865\)](https://www.nxp.com/docs/en/application-note/AN12865.pdf) and KW38 Localization Based on RSSI Ranging Application (document AN12977). For the convenience, let's take the car access system as an example, which is a typical system requiring distance estimation.

# INKE

<span id="page-1-0"></span>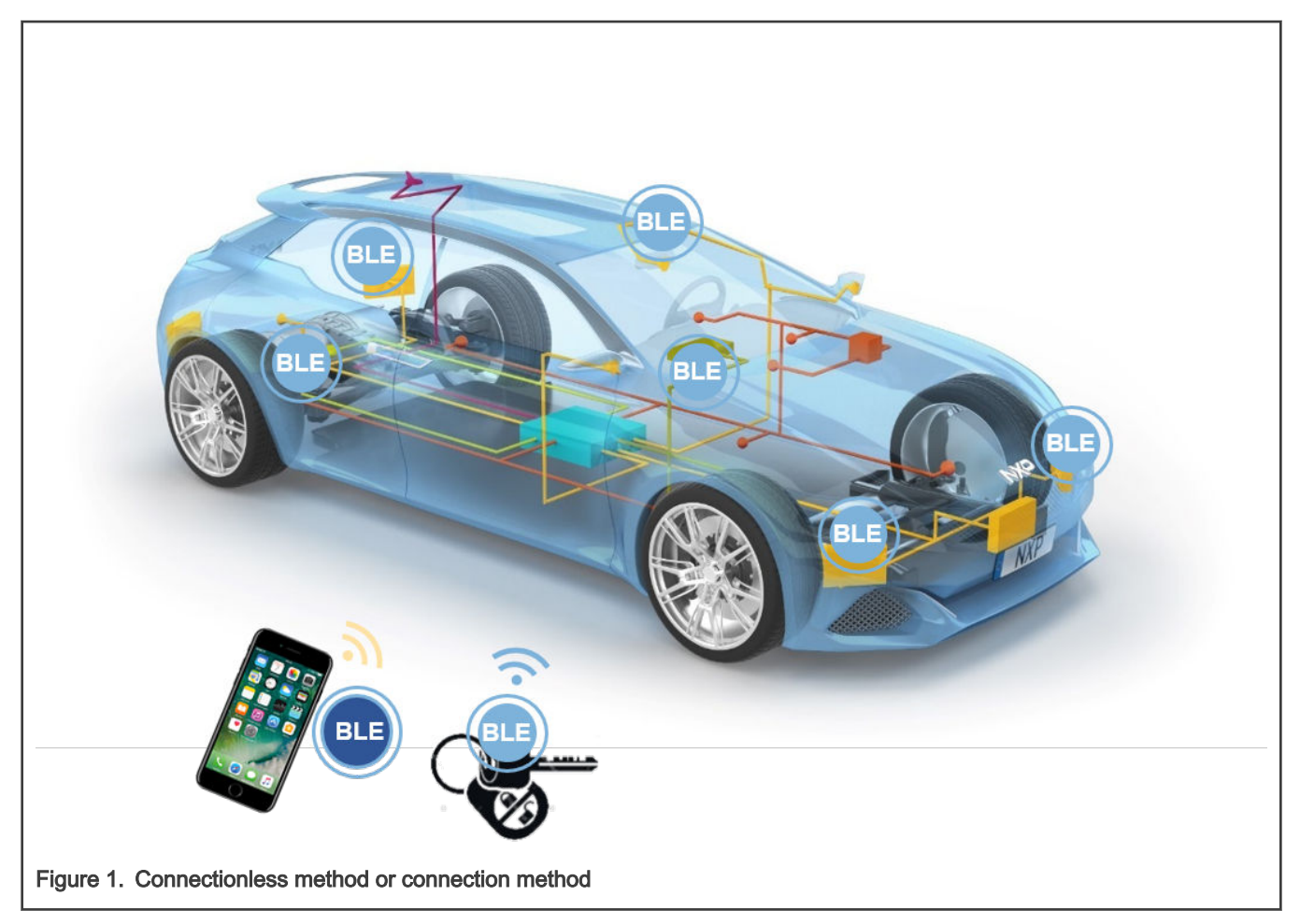

The connectionless method is realized through the three advertising channels and there is no connection between the devices. This method is simple to implement and easy to deploy, but cannot prevent replay attacks.

The connection method requires Bluetooth LE connection between devices. If the pairing and bonding are enabled, this method can achieve anti-relay attacks. However, when there are multiple connections, there are problems such as increased power consumption, reduced response speed, and difficulty in deployment.

In order to avoid the problems of the above two methods, we propose to use GFSK to prevent relay attacks. This implementation is valid for a car access system in which there is more than one BLE/GFSK node. In this way, the connection guarantees security and the monitoring avoids the existence of multi-device connections to reduce system complexity.

<span id="page-2-0"></span>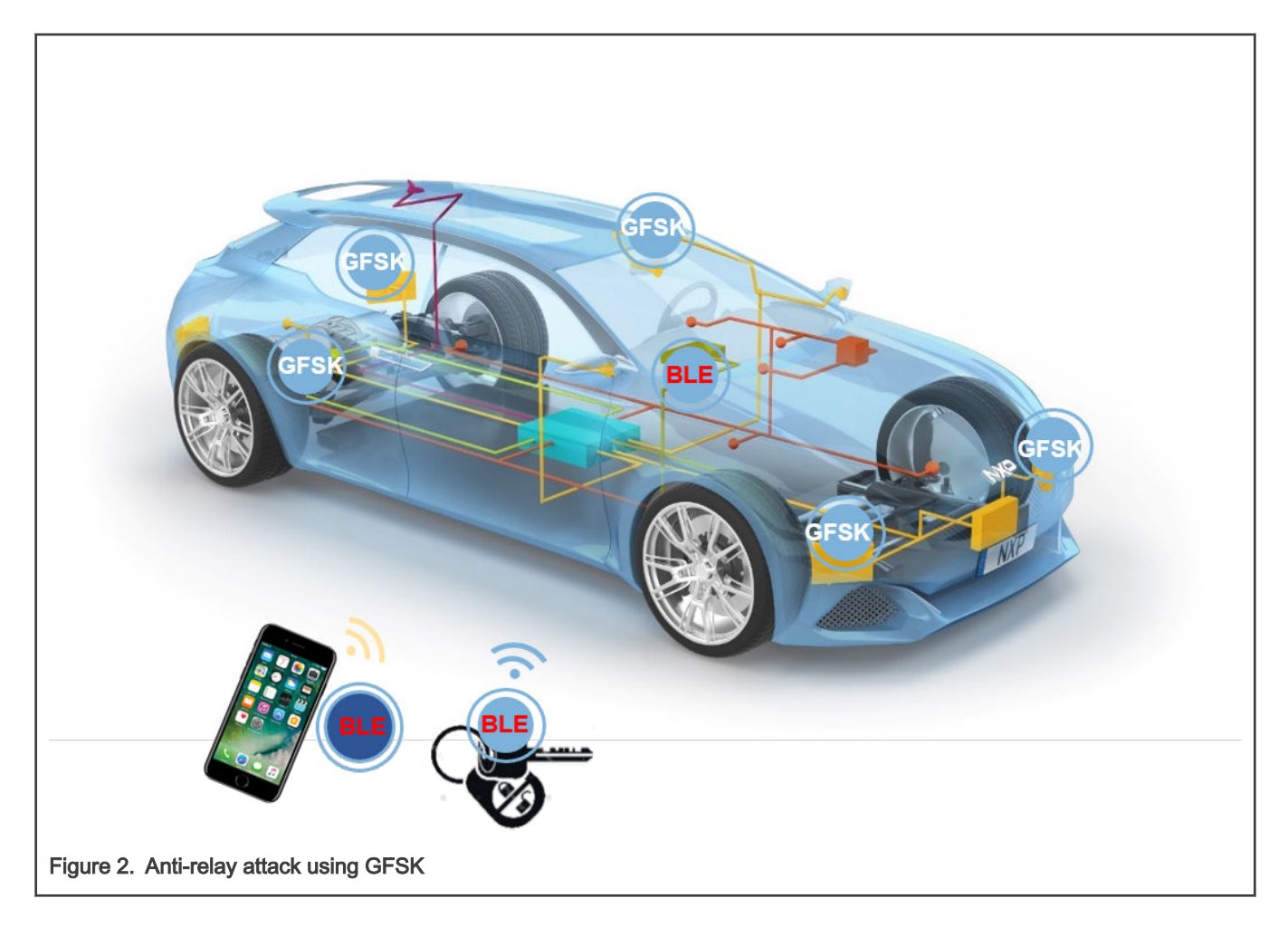

#### 3 Anti-relay attack using GFSK implementation

The GFSK protocol enables radio operation using a custom GFSK/GMSK or MSK modulation format achieved by programming a set of PHY variables, such as, BT product, modulation index, and modulation filter co-efficients. The GFSK can receive Bluetooth LE packets with proper parameter configurations.

With the use of all channels and the following connection information obtained, we can track the link data of Bluetooth LE according to the channel selection algorithm.

- Access address
- Connection interval
- Channel hop increment
- CRC seed

[Figure 3](#page-3-0) is a block diagram of single Bluetooth LE connection. It contains three roles, master, slave and monitor. There is a Bluetooth LE connection between master and slave, and CAN bus or LIN bus communication between master and monitor. The Bluetooth LE master connects to the slave and transmits the connection information to the GFSK monitor through the CAN or LIN bus. Then, the GFSK monitor starts to sniff the air packages through these information.

<span id="page-3-0"></span>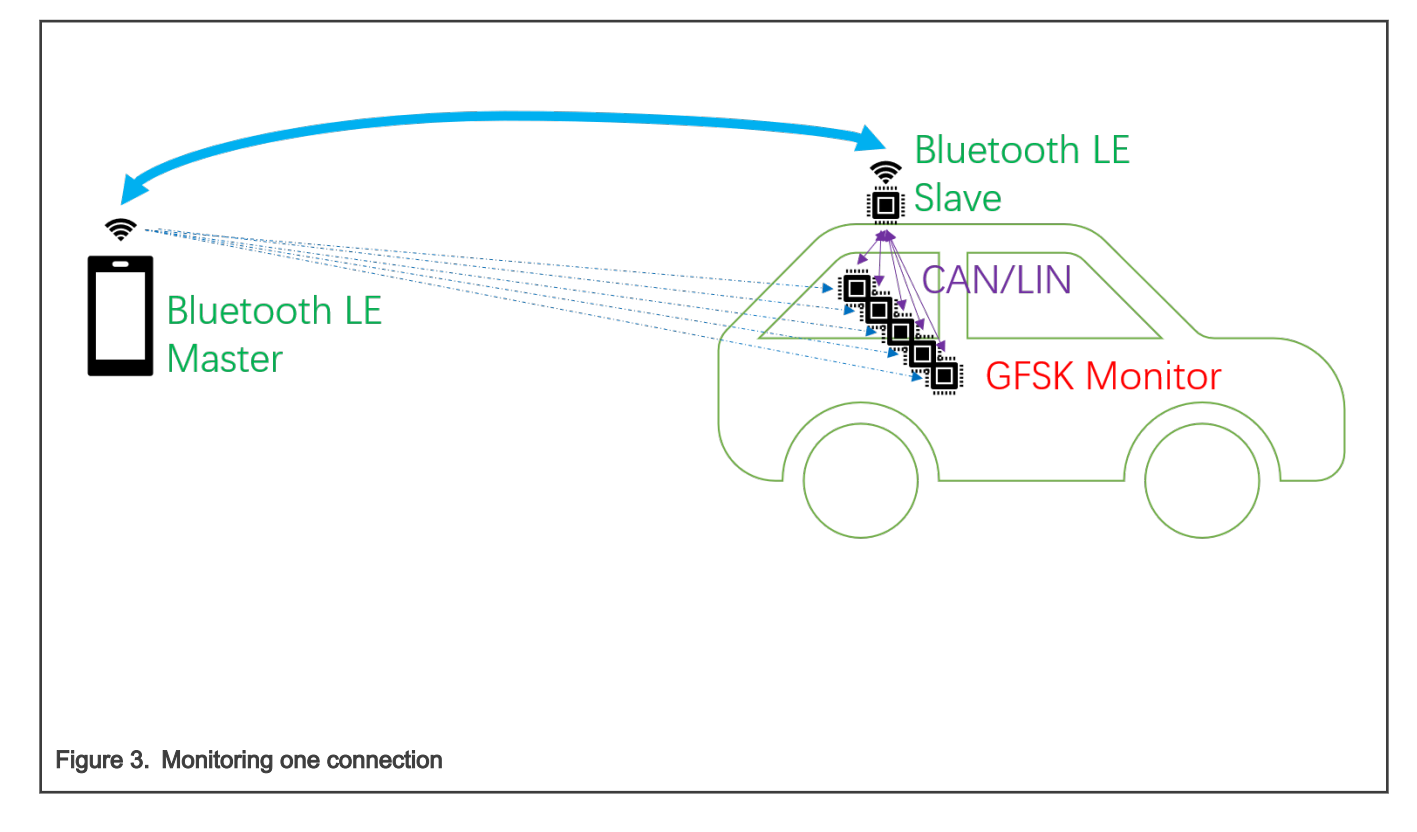

#### 3.1 GFSK parameter configuration

Modify the following macro configuration to adapt to the Bluetooth LE parameter requirements.

- #define gGenFskDefaultLengthFieldSize c (8)/\*!< Number of bits in the LENGTH field. \*/
- #define gGenFskDefaultH1FieldSize\_c (0)/\*!< Number of bits in the H1 field. \*/
- #define gGenFskDefaultH0Value\_c (0x0000)/\*!< H0 field value. \*/
- #define gGenFskDefaultH0Mask c 0/\*!< Mask to select which bits of H0 must match the h0 match field. \*/
- #define gGenFskDefaultH1Value\_c (0x0000)/\*!< H1 field value. \*/
- #define gGenFskDefaultH1Mask c 0/\*!< Mask to select which bits of H1 must match the h1 match field. \*/

#### 3.2 Connection information

The CONNECT\_REQ PDU contains the connection information we need above.

#### Table 1. LLData field structure in CONNECT\_REQ PDU's payload

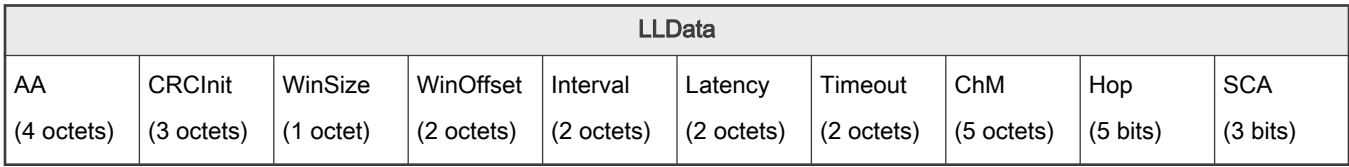

Table 1 is the information obtained from the Air Interface Packets. This information exists in the Data Channel Registers in KW3x. The master obtains this information and then transmits to the monitor via CAN or LIN.

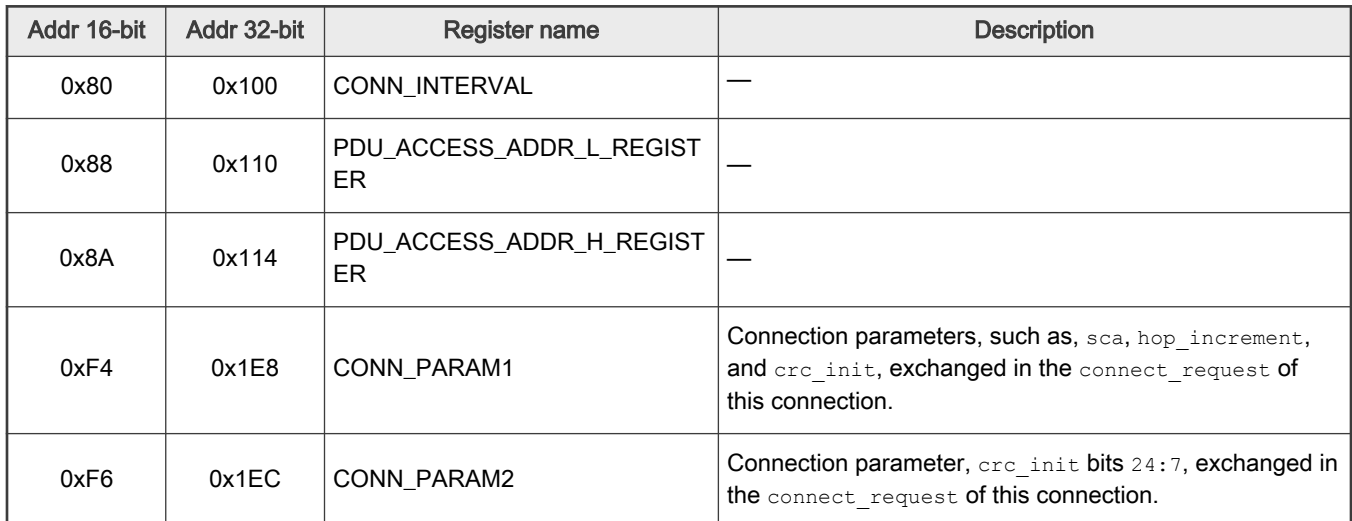

#### 3.3 Channel selection algorithm

Bluetooth LE uses a frequency hopping transceiver, so to track the air interface package of Bluetooth LE, the monitoring device should also implement the same frequency hopping algorithm.

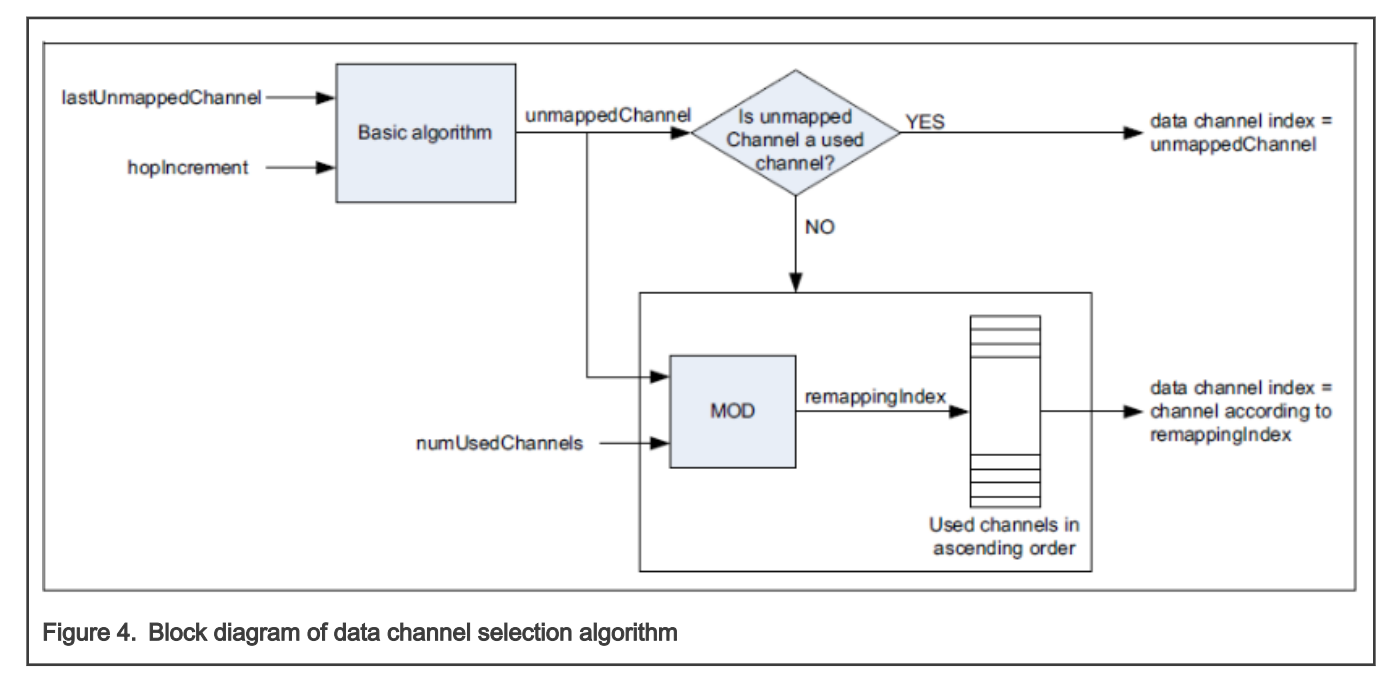

#### 3.4 Interrupt handling

As each connection event contains the master and slave packets, the GFSK interrupt handler needs to be modified to retrieve these two sets of data. After receiving the master data packet, the timeout timer is no longer cleared, and the Rx is restarted. After the slave data is received, the timeout timer is cleared and the Rx completion event is set.

```
#if LINK_MONITOR
#else
               GENFSK_TimeCancelEvent(&rxTimeoutTimer); 
              GENFSK->T1 CMP &varepsilon = ~varepsilonGENFSK T1 CMP T1 CMP EN MASK;
```

```
#endif 
                    if (genfskLocal[mGenfskActiveInstance].packetReceivedCallbackIsr != NULL)
\left\{ \begin{array}{cc} 0 & 0 & 0 \\ 0 & 0 & 0 \\ 0 & 0 & 0 \\ 0 & 0 & 0 \\ 0 & 0 & 0 \\ 0 & 0 & 0 \\ 0 & 0 & 0 \\ 0 & 0 & 0 \\ 0 & 0 & 0 \\ 0 & 0 & 0 \\ 0 & 0 & 0 \\ 0 & 0 & 0 & 0 \\ 0 & 0 & 0 & 0 \\ 0 & 0 & 0 & 0 \\ 0 & 0 & 0 & 0 & 0 \\ 0 & 0 & 0 & 0 & 0 \\ 0 & 0 & 0 & 0 & 0 \\ 0 & 0 & 0 & 0 & 0 & 0 \\ 0 & 0 & 0 & 0 /* Examine RX buffer in ISR context if CallbackIsr is set */
                          GENFSK_RxIsrContext();
 }
                    if (genfskLocal[mGenfskActiveInstance].enabledEvents & gGenfskRxEvent)
\left\{ \begin{array}{cc} 0 & 0 & 0 \\ 0 & 0 & 0 \\ 0 & 0 & 0 \\ 0 & 0 & 0 \\ 0 & 0 & 0 \\ 0 & 0 & 0 \\ 0 & 0 & 0 \\ 0 & 0 & 0 \\ 0 & 0 & 0 \\ 0 & 0 & 0 \\ 0 & 0 & 0 \\ 0 & 0 & 0 & 0 \\ 0 & 0 & 0 & 0 \\ 0 & 0 & 0 & 0 \\ 0 & 0 & 0 & 0 & 0 \\ 0 & 0 & 0 & 0 & 0 \\ 0 & 0 & 0 & 0 & 0 \\ 0 & 0 & 0 & 0 & 0 & 0 \\ 0 & 0 & 0 & 0#if LINK_MONITOR
                         uint16 t byteCount = ((GENFSK->RX WATERMARK & GENFSK RX WATERMARK BYTE COUNTER MASK)
>> GENFSK RX WATERMARK BYTE COUNTER SHIFT);
                         if(packetFromMaster == 1) //master data
\{ GENFSK->XCVR_CTRL = 5;
                                packetFromMaster = 0;
                                masterPacketLen = byteCount;
                               FLib_MemCpy(masterPacket, (uint8_t*)PACKET_BUFFER_BASE_ADDR, masterPacketLen);
                               masterRSSI = (int8 t)((GENFSK->XCVR STS & GENFSK XCVR STS RSSI_MASK) >>
GENFSK XCVR STS RSSI SHIFT);
 }
                         else //slave data
{
                               slaveRSSI = (int8 t)((GENFSK->XCVR_STS & GENFSK_XCVR_STS_RSSI_MASK) >>
GENFSK XCVR STS RSSI SHIFT);
                                packetFromMaster = 1;
                               eventFlags |= gGenfskRxEventFlag c;
                               GENFSK TimeCancelEvent(&rxTimeoutTimer);
                                GENFSK->T1_CMP &= ~GENFSK_T1_CMP_T1_CMP_EN_MASK;
 }
#else
                         eventFlags |= gGenfskRxEventFlag c;
#endif
 }
                    else
{1 \over 2} {1 \over 2} {1 \over 2} {1 \over 2} {1 \over 2} {1 \over 2} {1 \over 2} {1 \over 2} {1 \over 2} {1 \over 2} {1 \over 2} {1 \over 2} {1 \over 2} {1 \over 2} {1 \over 2} {1 \over 2} {1 \over 2} {1 \over 2} {1 \over 2} {1 \over 2} {1 \over 2} {1 \over 2}  /* No notification enabled */
                          genfskLocal[mGenfskActiveInstance].genfskState = gGENFSK_LL_Idle; 
 }
```
#### 3.5 Disabling DCOC calibration

For processing data packets received from master and slave, the DC Offset Calibration time is relatively long, so DC Offset Calibration needs to be disabled.

```
static void BleGenfskDisableDcocCal(void)
{
    static uint8_t dcoc_cal_enabled = TRUE;
   if(TRUE == dococcal enabled) {
       dcoc cal enabled = FALSE;
        XCVR_RX_DIG->RX_DIG_CTRL &= ~XCVR_RX_DIG_RX_DIG_CTRL_RX_DCOC_CAL_EN_MASK;
        XCVR_TSM->TIMING36 = 0x3431FFFFU;
       XCVR TSM->TIMING37 = 0x3231FFFFU;
       XCVR TSM->TIMING39 = 0x3431FFFFU;
       XCVR TSM->TIMING14 = 0x34316863U;
```

```
 XCVR_TSM->END_OF_SEQ = 0x34336E67U;
     }
}
```
#### 3.6 Multi-link monitoring

Figure 5 shows a block diagram of monitoring multiple Bluetooth LE connections. It contains three roles, master, slave and monitor. There are four Bluetooth LE connections between master and slaves, and CAN bus or LIN bus communication between master and monitors to transfer connection information.

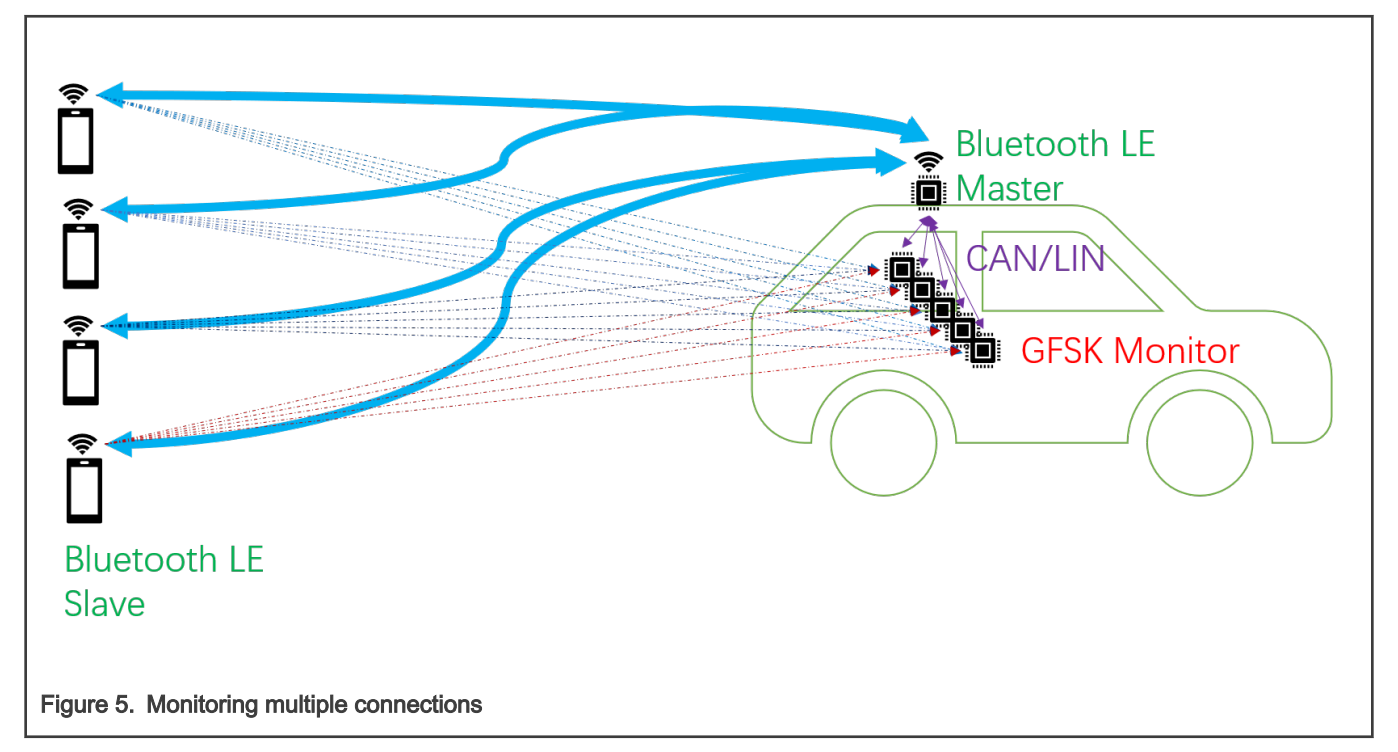

For the monitoring of a single link, we can wait for a valid data packet on a fixed channel. Once the data is received, the next data can be tracked according to the frequency hopping algorithm. The connection interval is simple but the multi-link monitoring is relatively complicated because it involves link management.

[Figure 6](#page-7-0) is a instant timing diagram of a master connected to four slaves. With S1 as the anchor point, the interval between the device and the next device is fixed to 33 slots (about 20 ms).

<span id="page-7-0"></span>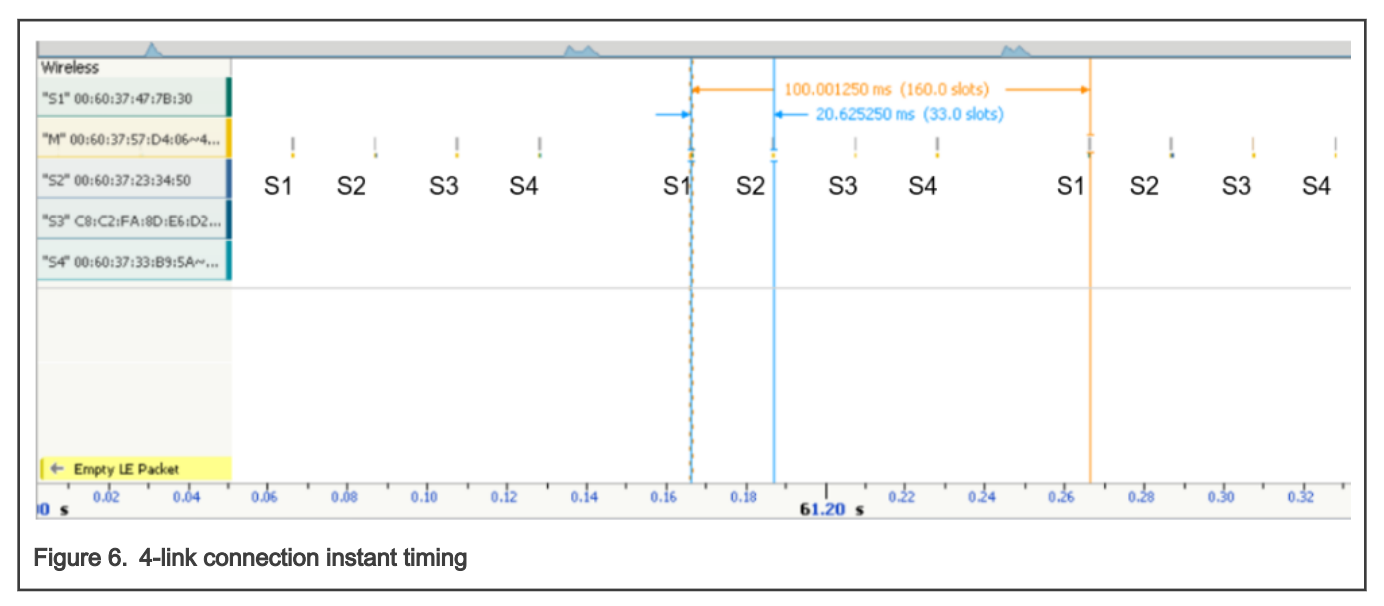

We can synchronize the S1 device by monitoring the fixed channel and then use S1 as the anchor point and extend 20 ms in order to synchronize other devices. Figure 7 is an operation flowchart.

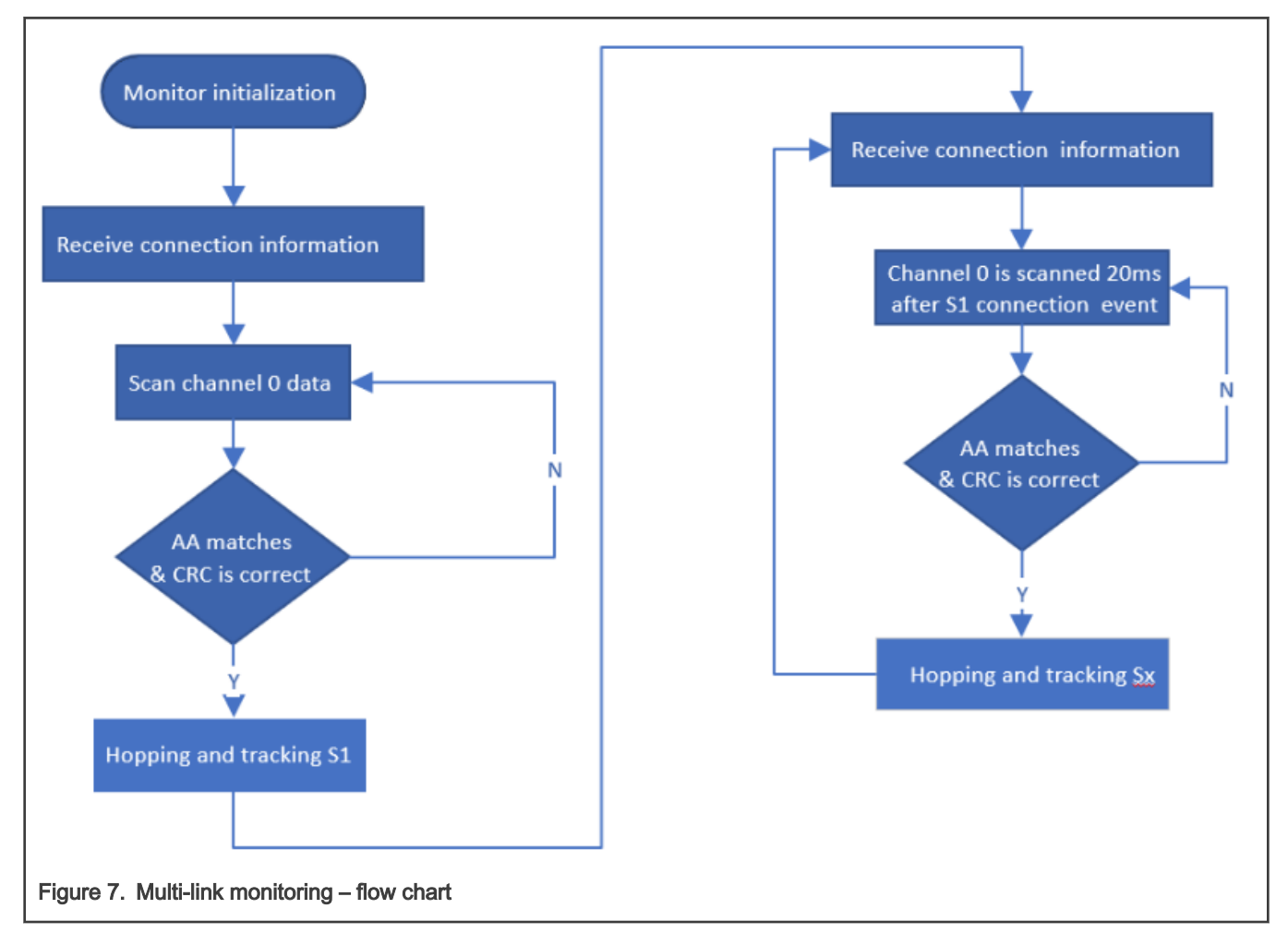

#### <span id="page-8-0"></span>4 Setup and results

As shown in Figure 8, in order to simplify the setup, we reduce the number of monitors to one. The demo contains one master, one monitor, and four slaves. The master and slaves are connected through Bluetooth LE. The master and monitor are connected through CAN or LIN bus.

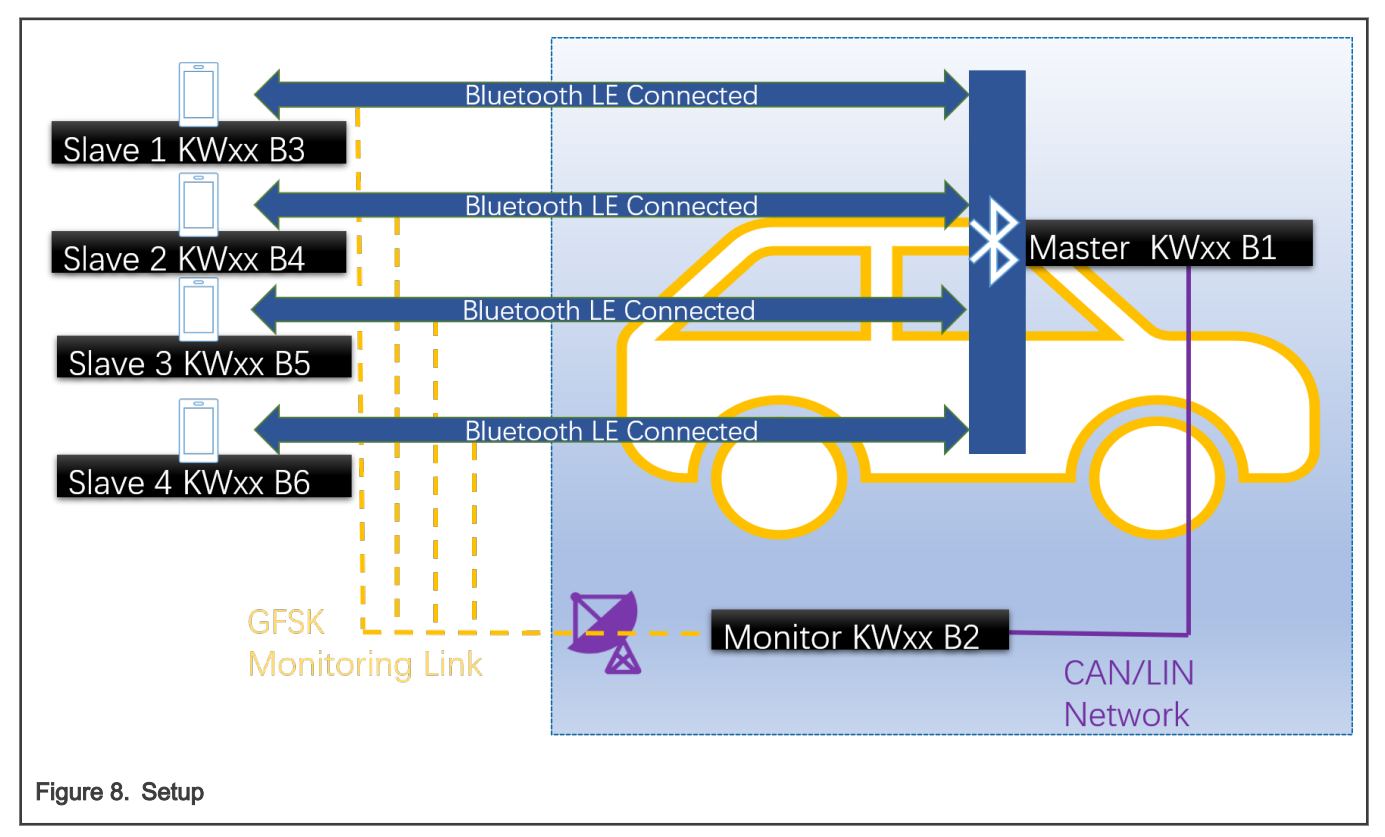

#### 4.1 Hardware prerequisites

- Six Mini/micro USB cables.
- Six FRDM-KW36 or FRDM-KW38 boards. Board is simplified as B.
	- B1 as master.
	- B2 as monitor.
	- B3-B6 as slave.
- Personal computer.
- Power adapter 12 V.
- Three Dupont female-to-female wire.

#### 4.2 Board settings

- Connect 12 V adapter to J32 of board B1 or B2.
- Unmount R34 and R27 resistors of board B2.
- Connect J13-1 of the board B1 and B2.
- Connect J13-2 of the board B1 and B2.
- Connect J13-4 of the board B1 and B2.

Setup and results

NOTE

When using the auto baudrate feature, connect J1-5 and J2-9.

<span id="page-9-0"></span>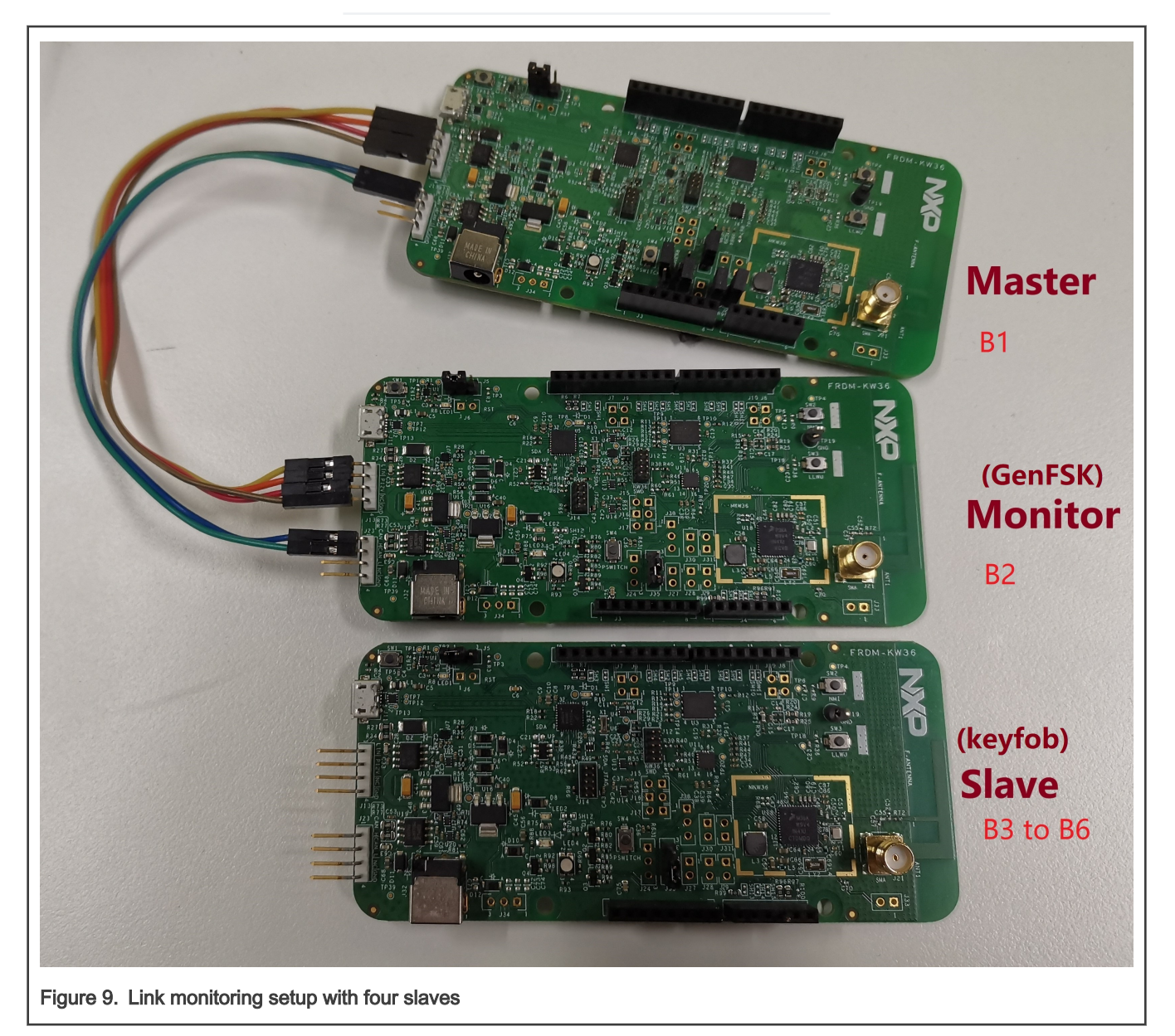

#### 4.3 Toolchain supported

• IAR Embedded Workbench 8.40.1

#### 4.4 Software prerequisites

Link monitoring demo is based on the Wireless UART demo and genfsk demo for FRDM-KW36 or FRDM-KW38, which can be found in [AN12872SW.](https://www.nxp.com/docs/en/application-note-software/AN12872SW.zip) In the application, there are three roles, master, slave and monitor.

- The project for master is modified from the wireless\_uart project.
- The project for monitor is modified from the genfsk project.
- The slave project is the wireless\_uart project.

In the master and Monitor projects, we add the functions of CAN and LIN to realize the transmission of connection information.

There are two ways to evaluate the application, described as below.

• Use the ported SDK directly.

For quick evaluation, [AN12872SW](https://www.nxp.com/docs/en/application-note-software/AN12872SW.zip) includes the SDK that have been ported, SDK\_2.2.3\_FRDM-KW36 and SDK\_2.6.5\_FRDM-KW38, as show in Figure 10.

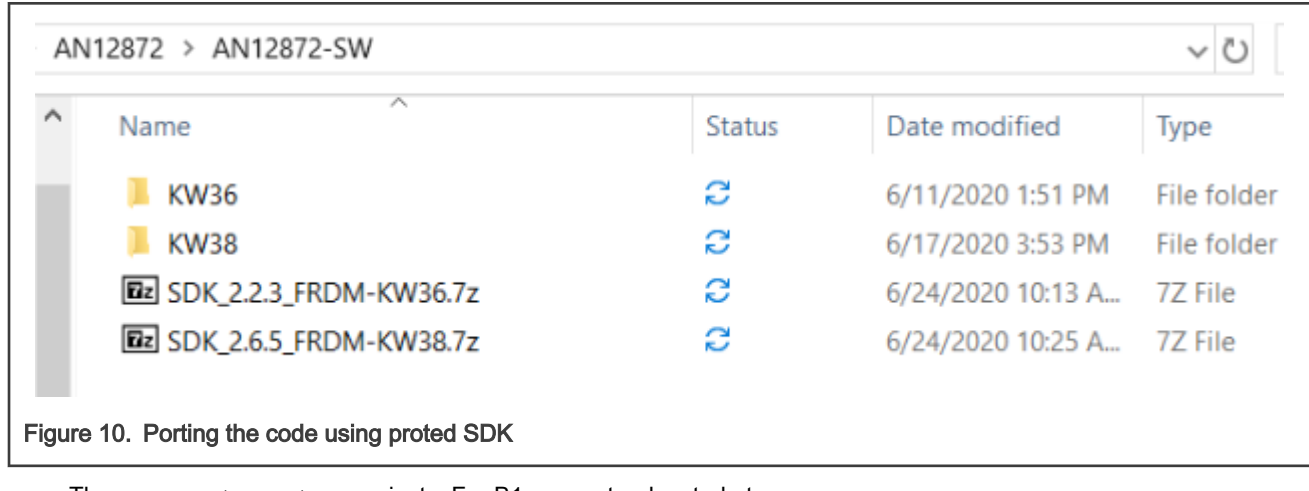

- The w uart linkMonitor project For B1 as master, located at SDK\boards\frdmkw36\wireless\_examples\bluetooth\w\_uart\_linkMonitor\freertos.
- The conn test linkMonitor project For B2 as monitor, located at SDK\boards\frdmkw36\wireless\_examples\genfsk\conn\_test\_linkMonitor\freertos.
- $-$  The w uart project For B3-B6 as slave, located at SDK\boards\frdmkw36\wireless\_examples\bluetooth\w\_uart\freertos.
- Port the code to the SDK.

The AN12872 software package also contains source files and header files, as shown in Figure 11.

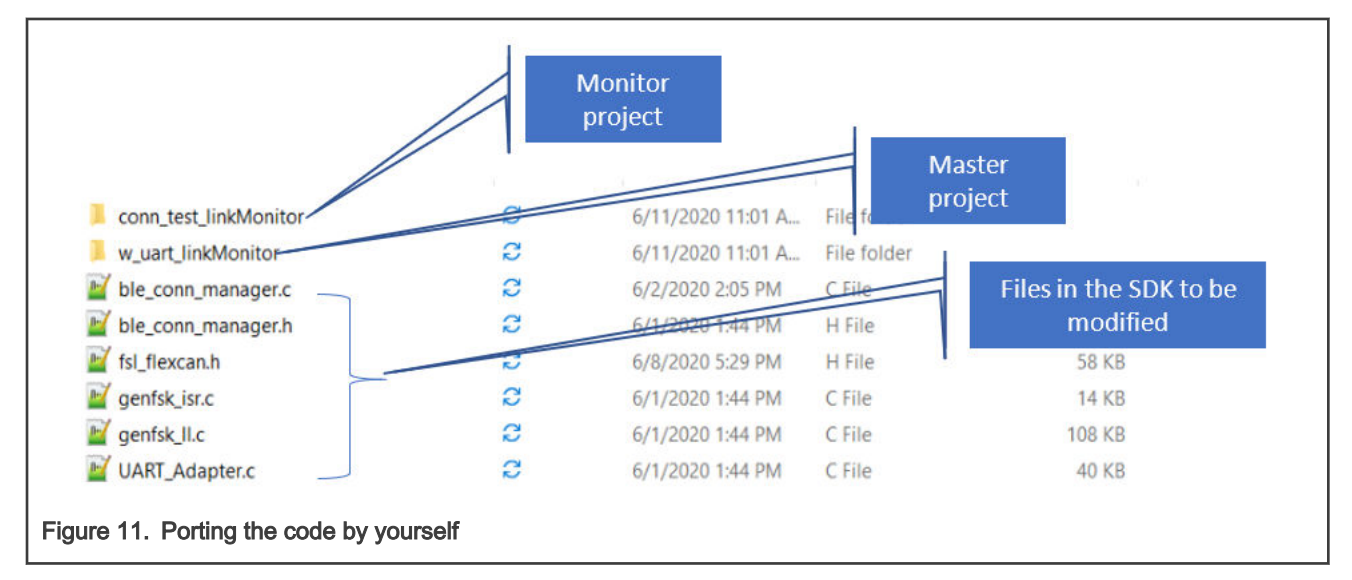

Perform the following steps to create new demo projects in IAR Embedded Workbench and replace the source and header files modified for the demo.

- 1. Place conn test linkMonitor to the directory of SDK\boards\frdmkw3x\wireless\_examples\genfsk.
- 2. Place w\_uart\_linkMonitor to the directory of SDK\boards\frdmkw3x\wireless\_examples\bluetooth.
- 3. Replace five files in the following directory:
- middleware/wireless/bluetooth\_x.x.x/application/common/ble\_conn\_manager.c
- middleware/wireless/bluetooth\_x.x.x/application/common/ble\_conn\_manager.h
- middleware/wireless/framework\_x.x.x/SerialManager/Source/UART\_Adapter.c
- middleware/wireless/genfsk\_x.x.x/source/genfsk\_isr.c
- middleware/wireless/genfsk\_x.x.x/source/genfsk\_ll.c

#### **NOTE**

The project created above is based on SDK 2.2.3 (released 2020-04-30) for KW36, SDK 2.6.5 (released 2020-05-07) for KW38. If you are using other versions of the SDK, please modify the project files accordingly.

#### 4.5 Testing method

- 1. Download the program to the target boards.
- 2. Connect a micro USB cable between the PC and the OpenSDA USB port on the board B1 and B2.
- 3. Open a serial terminal on PC for OpenSDA serial device with these settings:
	- 115200 baud rate
	- 8 data bits
	- No parity
	- One stop bit
	- No flow control
- 4. Power on B3-B6, switch roles, and start advertising.
- 5. Press SW2 on board B1 to start scanning, connection, and monitoring.

#### 4.6 Testing results

[Figure 12](#page-12-0) shows the test result, including link data and RSSI value from master and slave. As expected, all the information is found due to the GFSK monitoring.

<span id="page-12-0"></span>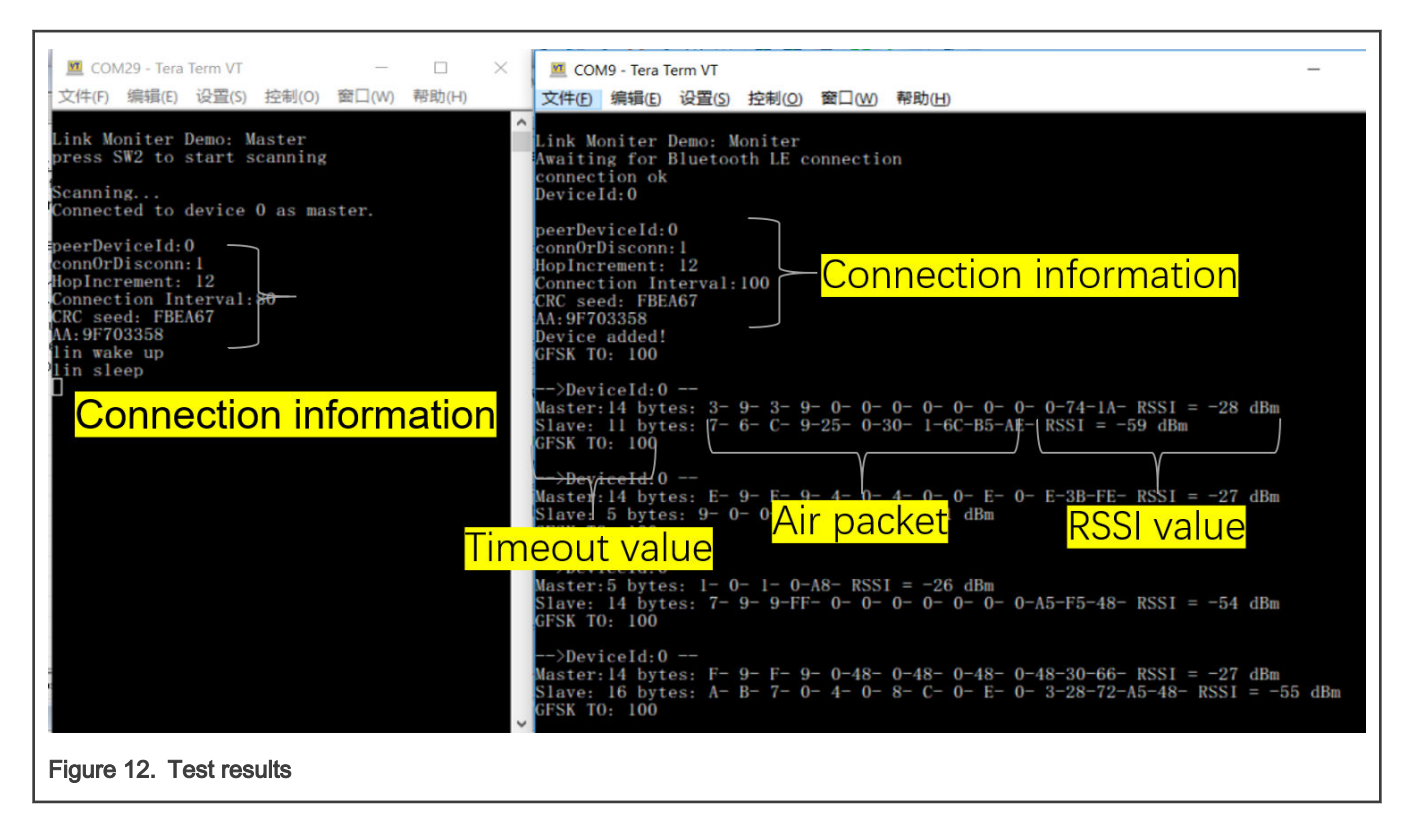

#### 5 Conclusion

Through GFSK, we can effectively monitor the connection of Bluetooth LE and combine with the high-precision RSSI detection capability of KW36/38. It is feasible and effective to realize the ranging with anti-relay attack through KW36 or KW38.

#### 6 Revision history

#### Table 2. Revision history

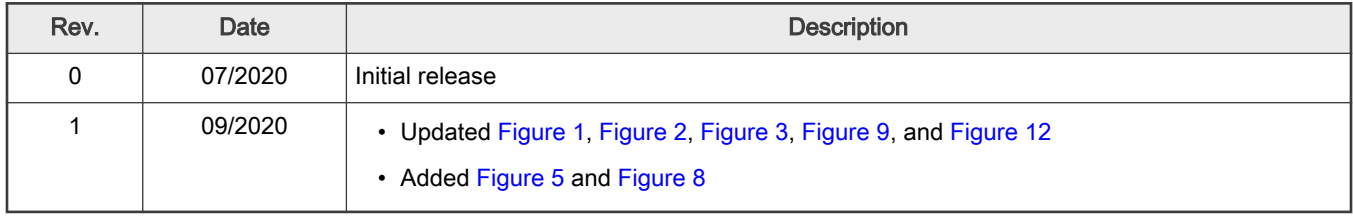

#### How To Reach Us

Home Page:

[nxp.com](http://www.nxp.com)

Web Support:

[nxp.com/support](http://www.nxp.com/support)

Information in this document is provided solely to enable system and software implementers to use NXP products. There are no express or implied copyright licenses granted hereunder to design or fabricate any integrated circuits based on the information in this document. NXP reserves the right to make changes without further notice to any products herein.

NXP makes no warranty, representation, or guarantee regarding the suitability of its products for any particular purpose, nor does NXP assume any liability arising out of the application or use of any product or circuit, and specifically disclaims any and all liability, including without limitation consequential or incidental damages. "Typical" parameters that may be provided in NXP data sheets and/or specifications can and do vary in different applications, and actual performance may vary over time. All operating parameters, including "typicals," must be validated for each customer application by customer's technical experts. NXP does not convey any license under its patent rights nor the rights of others. NXP sells products pursuant to standard terms and conditions of sale, which can be found at the following address: [nxp.com/SalesTermsandConditions](http://www.nxp.com/SalesTermsandConditions).

While NXP has implemented advanced security features, all products may be subject to unidentified vulnerabilities. Customers are responsible for the design and operation of their applications and products to reduce the effect of these vulnerabilities on customer's applications and products, and NXP accepts no liability for any vulnerability that is discovered. Customers should implement appropriate design and operating safeguards to minimize the risks associated with their applications and products.

NXP, the NXP logo, NXP SECURE CONNECTIONS FOR A SMARTER WORLD, COOLFLUX, EMBRACE, GREENCHIP, HITAG, I2C BUS, ICODE, JCOP, LIFE VIBES, MIFARE, MIFARE CLASSIC, MIFARE DESFire, MIFARE PLUS, MIFARE FLEX, MANTIS, MIFARE ULTRALIGHT, MIFARE4MOBILE, MIGLO, NTAG, ROADLINK, SMARTLX, SMARTMX, STARPLUG, TOPFET, TRENCHMOS, UCODE, Freescale, the Freescale logo, AltiVec, C‑5, CodeTEST, CodeWarrior, ColdFire, ColdFire+, C‑Ware, the Energy Efficient Solutions logo, Kinetis, Layerscape, MagniV, mobileGT, PEG, PowerQUICC, Processor Expert, QorIQ, QorIQ Qonverge, Ready Play, SafeAssure, the SafeAssure logo, StarCore, Symphony, VortiQa, Vybrid, Airfast, BeeKit, BeeStack, CoreNet, Flexis, MXC, Platform in a Package, QUICC Engine, SMARTMOS, Tower, TurboLink, UMEMS, EdgeScale, EdgeLock, eIQ, and Immersive3D are trademarks of NXP B.V. All other product or service names are the property of their respective owners. AMBA, Arm, Arm7, Arm7TDMI, Arm9, Arm11, Artisan, big.LITTLE, Cordio, CoreLink, CoreSight, Cortex, DesignStart, DynamIQ, Jazelle, Keil, Mali, Mbed, Mbed Enabled, NEON, POP, RealView, SecurCore, Socrates, Thumb, TrustZone, ULINK, ULINK2, ULINK-ME, ULINK-PLUS, ULINKpro, µVision, Versatile are trademarks or registered trademarks of Arm Limited (or its subsidiaries) in the US and/or elsewhere. The related technology may be protected by any or all of patents, copyrights, designs and trade secrets. All rights reserved. Oracle and Java are registered trademarks of Oracle and/or its affiliates. The Power Architecture and Power.org word marks and the Power and Power.org logos and related marks are trademarks and service marks licensed by Power.org.

#### © NXP B.V. 2020. All rights reserved.

For more information, please visit: http://www.nxp.com For sales office addresses, please send an email to: salesaddresses@nxp.com

> Date of release: 09/2020 Document identifier: AN12872

## arm